## **GY-HM850** едакции

## *Михаил Житомирский*

Любой новый образец техники не-изменно вызывает у специалистов интерес. Появление видеокамер GY-HM850/890 тоже вызвало такой интерес. Было любопытно оценить не столько возможности камер именно как съемочных аппаратов, поскольку платформа довольно известная и нареканий не вызывает, сколько подробнее узнать о функциях передачи материала по сетям Wi-Fi и сотовой связи, равно как и об управлении камерой по сети. Ведь именно эти функции во многом заявлены производителем как одна из главных «фишек» новых камер.

Но прежде, чем перейти к рассказу о тестировании подключения к сетям и передачи по ним материалов, сделаю небольшое отступление и вкратце остановлюсь на оптике новых камер. Они получили новые по сравнению с камерами 700-й серии объективы, будь то 14-, 17- или 20-кратный. Понятно, объективно сравнить камеры с разной оптикой я не имел возможности, но по памяти и ощущениям новый объектив, а в моем случае это 20-кратный Fujinon с набором автоматических функций, оказался быстрее и, что ли «умнее», предыдущего – все удобно, качественно, эффективно.

Теперь к главной теме. От компании JVCKenwood RUS я получил видеокамеру GY-HM850, то есть ту, что не предусматривает подключение адаптера камерного канала, не снабжена дополнительным входом HD/SD-SDI Pool Feed и не выполняет компенсацию хроматических аберраций для объективов Fujinon серий XT17/XT20 и HTS. В остальном она идентична модели GY-HM890.

А для подключения к сетям в моем распоряжении оказалось несколько «свистков» – модемов 3G и 3G/Wi-Fi (скорость передачи до 21,6 Мбит/с) и 4G (до 100 Мбит/с). Это были абсолютно новые устройства, обеспечивающие подключение к одному из трех главных операторов сотовой связи России.

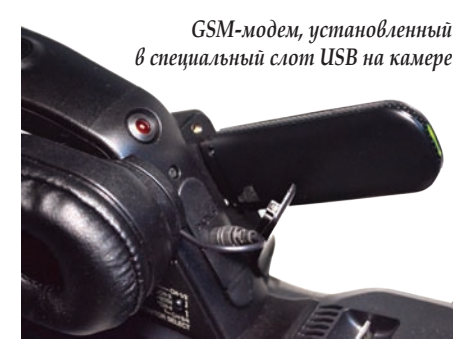

Сразу оговорюсь, что, как в той рекламе, «не все йогурты одинаково полезны», то есть не все USB-модемы совместимы с камерами GY-HM850/890. Компания предоставляет список совместимых моделей, но он содержит только модемы, распространяемые ведущими международными операторами связи, такими как T-Mobile, Vodafone, Verizon и др. Российских операторов там нет, так что приобретение модема остается в зоне ответственности пользователя, то есть – методом проб и ошибок. Пробы и ошибки могут быть довольно длительными, если не уделить предварительно внимание выбору модема. Понять, что модем не совместим с камерой несложно – уже на этапе установки связи этот модем будет опознаваться камерой как абстрактный адаптер Ethernet, а опции меню, предусмотренные для беспроводного соединения в случае использования канала Wi-Fi – соединение через точку доступа или в режиме «точка – точка», окажутся недоступными.

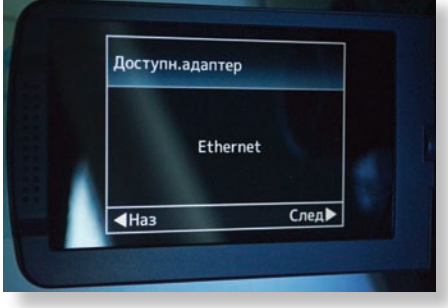

*4G-модем опознан как абстрактный адаптер Ethernet, то есть не совместим с камерой*

Удобно, что если установленный в слот USB модем совместим с камерой, то она сама распознает тип этого модема (Wi-Fi и/ или сотовый) и выводит на экран соответствующее меню настройки. Пользователю об этом думать не нужно.

В любом случае, новый модем, а точнее, установленную в нем SIM-карту, нужно активировать. Сделать это можно двумя способами – либо подключив модем к компьютеру, инсталлировав сопутствующее ПО и выполнив соответствующие действия, либо просто установив SIM-карту модема в свой сотовый телефон и осуществив активацию. Далее для удобства можно отключить опцию ввода PIN-кода, чтобы избавить себя от рутины делать это каждый раз при подключении к сети.

Кроме того, для прямой передачи материала с камеры на ноутбук или настольный компьютер потребуется бесплатно распространяемый медиаплеер VLC, который несложно скачать из Интернета. Ска-

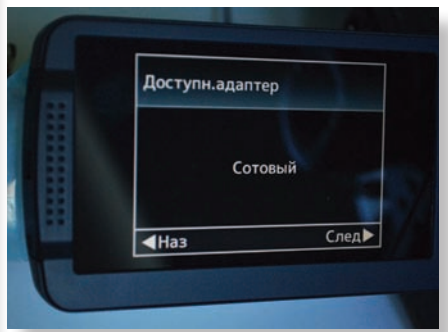

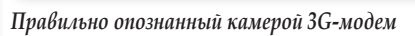

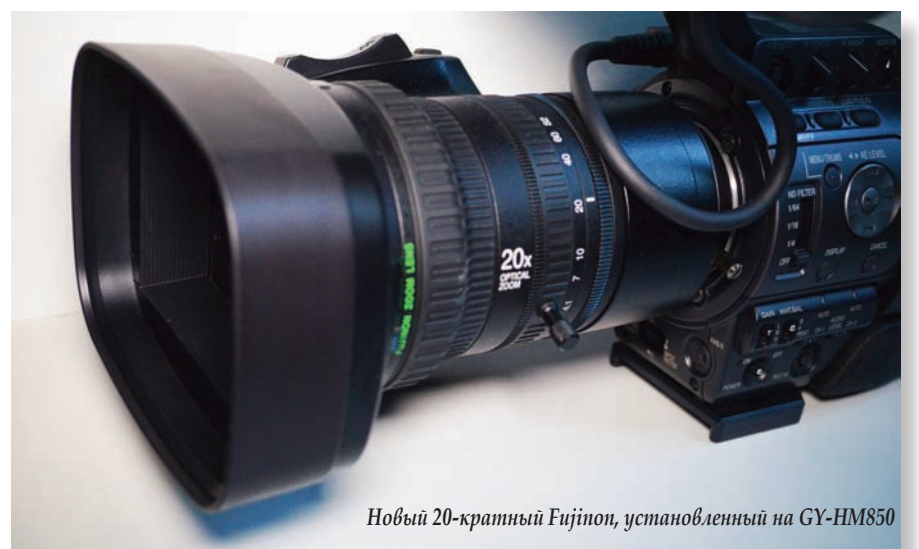

чивание и инсталляция никаких проблем не вызывают, а интерфейс плеера русифицирован.

После выполнения активации SIM-карт и инсталляции плеера я начал по очереди подключать модемы к камере и пытаться установить соединение с сетью. Из трех устройств лишь одно оказалось совместимым с камерой.

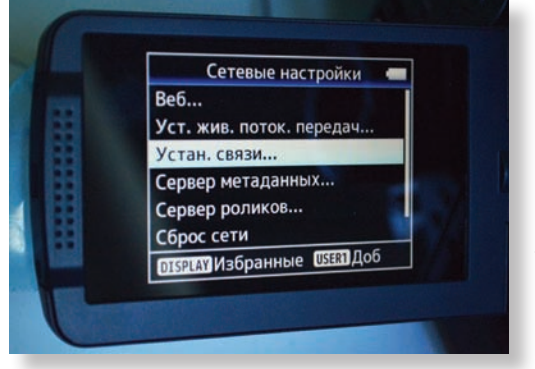

*Начальная страница меню установки связи при использовании GSM-модема 3G*

В итоге получилось, что GSM-модем, совместимый с GY-HM850 позволил сделать только загрузку файлов метаданных и выгрузку из камеры клипов, записанных на карту памяти SD. Ведь все остальные функции, включая дистанционное управление камерой со смартфона, планшета, ноутбука или настольного компьютера, а также потоковая передача данных на ноутбук и ПК, становятся возможными только с использованием локального подключения по кабелю или без такового – по Wi-Fi.

Сохранив надежду на то, что в ближайшем будущем я обзаведусь соответствующими модемами и проверю, насколько камера хороша в плане подключения к сети по Wi-Fi, я перешел к передаче материала по сети сотовой связи.

Модем, как я уже упоминал, был опознан камерой без проблем. Так же прошла и процедура инициализации модема, для чего потребовалось ввести номер телефона, привязанный к SIM-карте, и … все. Меню предлагает также ввести имя пользователя и пароль, но это опциональные данные, которые можно и не вводить. Если баланс денег на карте имеется, то подключение к сотовой сети устанавливается сразу же после ввода номера телефона.

Файл настройки можно сохранить в памяти камеры, чтобы в дальнейшем не вводить телефон снова. Это может пригодиться, если съемочная группа ра-

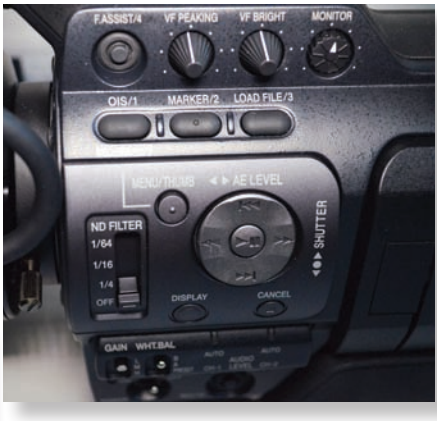

*Джойстик управления и пользовательские кнопки*

ботает в разных городах, где использует локальные SIM-карты одного и того же оператора, либо пользуется услугами нескольких операторов сотовой связи. Всего можно сохранить до четырех файлов настроек подключения к сети.

Еще несколько слов о конфигурации. Тут поначалу придется повозиться, поскольку ввод адресов сайтов, имен файлов и т.д. делается с помощью выводимой на экран клавиатуры и джойстика на «теле» камеры. Не самый удобный способ ввода, но ведь и камера – не компьютер. Сделав все это один раз, пусть и потратив некоторое время, потом можно будет без проблем пользоваться сохраненными настройками, а также загружать таковые по сети. В частности, это удобно для загрузки в камеру шаблонов метаданных, подготовленных заранее на компьютере.

Чтобы в полной мере пользоваться возможностями GY-HM850/890, относящимися к сетевым подключениям, лучше сразу сконфигурировать все серверы, включая сервер метаданных и выгрузки записанных клипов, а также позаботиться о настройке режима потокового вещания. Все шаги по настройке подробно и понятно описаны в инструкции на камеру, но, вполне вероятно, кому-то придется обратиться за помощью к тем, кто на «ты» с конфигурацией IP-сетей. Я лично не думаю, что здесь будет много сложностей, поскольку во всей, если можно так выразиться, «сетевой идеологии» камер GY-HM850/890 четко прослеживается подход, который можно сформулировать так: «Камера – это камера, она рассчитана на оператора, а не на системного администратора, а потому все, что касается подключения к сетям, должно быть предельно просто». Но некоторые знания в этой сфере все же понадобятся.

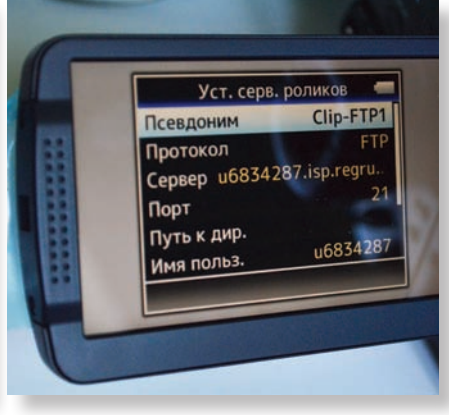

*Меню настройки сервера клипов*

Что же касается передачи файлов по FTP, то никаких проблем здесь не возникает. Если настройка подключения и сервера выгрузки выполнена правильно, то дальше надо только выбрать на карте памяти клипы (чтобы это сделать, следует перевести камеру в режим плеера) и активировать режим FTP-передачи, что делается нажатием кнопки Load file/3, расположенной прямо над джойстиком. Скорость передачи файла зависит от пропускной способности сети. В моем случае никаких сбоев не возникло, поскольку передача осуществлялась внутри зоны с высоким уровнем сигнала.

Хочется еще отметить, что при передаче клипов через сеть сотовой связи следует четко понимать, какой тариф используется. Лучше всего, конечно же, пользоваться безлимитным тарифом, иначе «тяжелые» видеоклипы могут оказаться в прямом смысле слова золотыми.

Надеюсь, в ближайшем времени я смогу приобрести USB-устройства, позволяющие подключать камеру GY-HM850 к сетям Wi-Fi, что даст возможность проверить и остальные сетевые функции. А для того, чтобы пользователям было удобнее, в дальнейшем на сайте www. mediavision-mag.ru будет публиковаться список USB-модемов, совместимость которых с камерами GY-HM850/890 проверена. Кстати, и компания JVCKenwood RUS собирается не только пополнять и публиковать список совместимых USB-устройств, но и адаптировать их. Для этого сертифицированные для использования в России GSM- и WiFi-модемы (во всяком случае, некоторые из них) будут отправляться в европейскую штаб-квартиру компании, где для них напишут соответствующие драйвера.